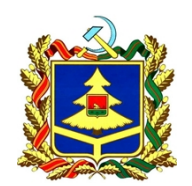

## **УПРАВЛЕНИЕ ГОСУДАРСТВЕННЫХ ЗАКУПОК БРЯНСКОЙ ОБЛАСТИ**

241050, г. Брянск, ул. Трудовая, д. 1 тел. (4832) 66-41-78, факс (4832) 64-93-12 [http://tender32.ru](http://tender32.ru/), e-mail: [mail@tender32.ru](mailto:mail@tender32.ru)

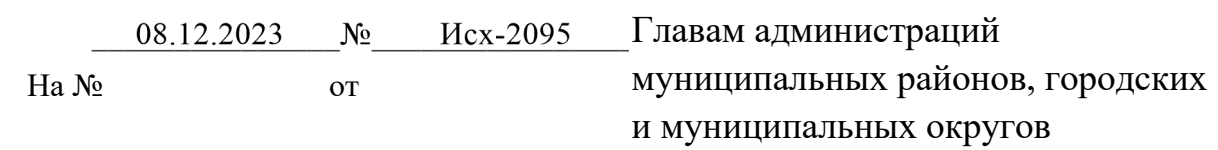

Управление государственных закупок Брянской области (далее – управление) сообщает, что в рамках проводимой аттестации региональной информационной системы в сфере закупок товаров, работ, услуг, для обеспечения нужд Брянской области «РИС-Закупки» (далее – система «РИС-Закупки») по требованиям защиты информации по классу защищенности – К2 меняется порядок авторизации пользователей в системе «РИС-Закупки».

В связи с этим, с 25.12.2023 г. вместо входа по имени и паролю будет применяться авторизация по сертификату электронно-цифровой подписи (далее – ЭЦП) пользователя. Для этого необходимо в срок до 22.12.2023 г. предоставить в службу технической поддержки сертификат ЭЦП (файл с расширением .cer).

До 25.12.2023 г. сохраняется возможность авторизоваться в системе «РИС-Закупки» как по имени и паролю, так и по сертификату ЭЦП.

Инструкция по авторизации с использованием сертификата ЭЦП прилагается. В случае возникновения вопросов можно проконсультироваться со службой поддержки системы «РИС-Закупки» по телефону (4832)74-22-93, а также электронной почте [sd@tender32.ru](mailto:sd@tender32.ru).

Приложение: на 2х листах.

**Начальник управления В.Ю. Шкуркин**

**ДОКУМЕНТ ПОДПИСАН** ЭЛЕКТРОННОЙ ПОДПИСЬЮ

Сертификат 009F39B5325DB71E04918725FF8AD8E0A0 Владелец Шкуркин Владимир Юрьевич Действителен с 26.04.2023 по 19.07.2024

Исполнитель: Ткач М.Е.. Тел.: (4832) 77-03-20

## **Инструкция по авторизации пользователя РИС-Закупки.**

Данная инструкция разработана в целях обеспечения бесперебойной работы органов исполнительной власти Брянской области, иных органов государственной власти Брянской области, государственных бюджетных учреждений, государственных казенных учреждений, органов местного самоуправления, муниципальных бюджетных учреждений, муниципальных казенных учреждений.

В связи с планируемым переходом региональной информационной системы в сфере закупок товаров, работ, услуг для обеспечения нужд Брянской области РИС-Закупки (далее – РИС-Закупки), на тип авторизации посредством электронно-цифровой подписи (далее - ЭЦП), пользователям РИС-Закупки, необходимо выполнить следующие действия.

- 1. Установить на рабочем месте (компьютер, ноутбук) ЭЦП *(обращаем ваше внимание на то, что вход в систему доступен только тем пользователям, которые имеют учетную запись в личном кабинете Единой информационной системе в сфере закупок, (далее – ЕИС)).*
- 2. При осуществлении входа в РИС-Закупки по ЭЦП, в окне авторизации выбирать кнопку «Вход по сертификату» (рис.1).

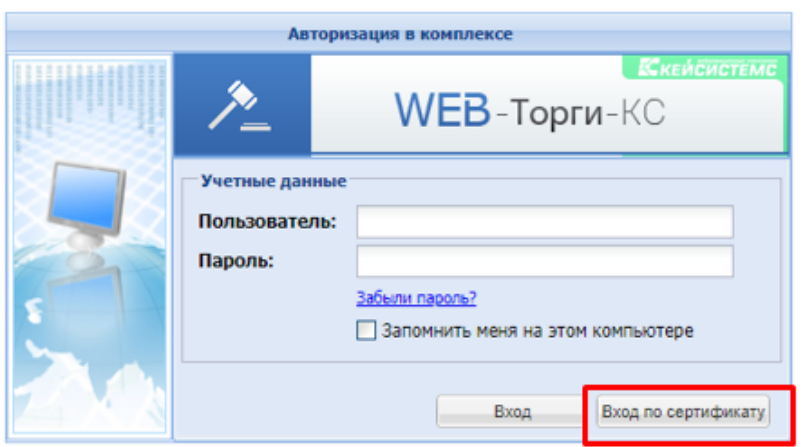

 $pnc.1$ 

В случае, если на рабочем месте установлен один сертификат ЭЦП, то пользователь сразу может приступать к работе РИС-Закупки

3. Выбрать пользователя в случае, если на рабочем установлено несколько сертификатов пользователя (рис.2).

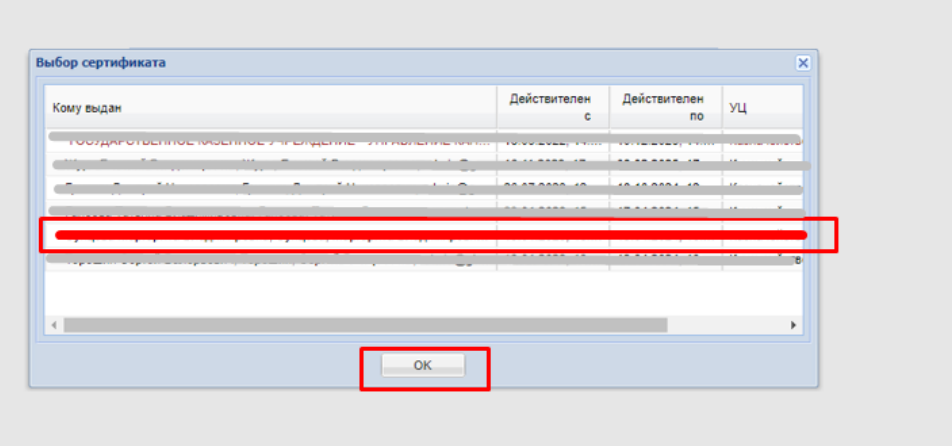

рис.2

Если после осуществления вышеперечисленных действий пользователь увидит на рабочем месте информационное окно (рис.3), это означает, что данный пользователь не относится к зарегистрированным пользователям ЕИС.

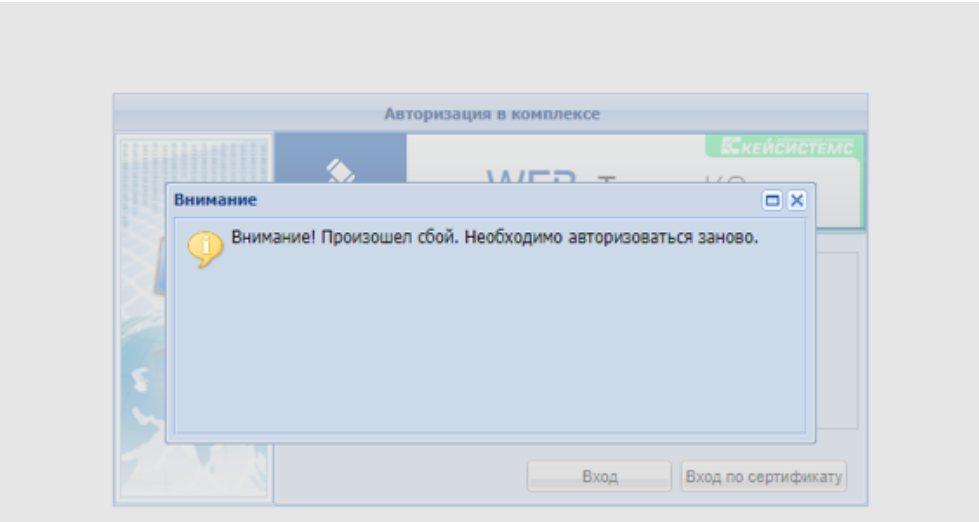

рис.3

В целях оперативного решения возникших вопросов вы можете обратится в службу технической поддержки РИС-Закупки, по телефону: (4832) 74-22-93 или на адрес электронной почты  $sd@tender32.ru$ 

При обращении в службу технической поддержки предварительно пользователи должны выполнить следующие мероприятия:

- выполнить первичные настройки рабочего места согласно инструкции по ссылке: <https://helpgz.keysystems.ru/ru/podgotovka-k-rabote/nastroika-rabochego-mesta>

<sup>-</sup> установить расширение браузера: [https://chrome.google.com/webstore/detail/npxcrypt](https://chrome.google.com/webstore/detail/npxcrypt-extension/cinbbhdcfmieecfcfbchhipanhahhonb/related)[extension/cinbbhdcfmieecfcfbchhipanhahhonb/related](https://chrome.google.com/webstore/detail/npxcrypt-extension/cinbbhdcfmieecfcfbchhipanhahhonb/related) расширение индивидуально для каждого**.**